# **PROJET D'ANIMATION**

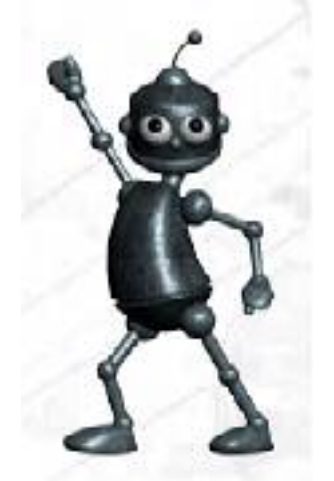

# **ICE ICE HUGO**

# **Auteurs du film:**

Corinne Sérose (corinne.serose@imag.fr) & Salvatore Notarangelo (salvatore.notarangelo@imag.fr) & Guillaume Gilet (guillaume.gilet@imag.fr)

# **Réalisation du film:**

Utilisation du logiciel 3DSMax4

### **0. Le sommaire :**

- 1. La table des figures
- 2. L'introduction
- 3. Le story-board
- 4. La modélisation
- 5. L'animation
- 6. Le film
- 7. La répartition du travail
- 8. La bibliographie et les références électroniques

# **1. Table des figures :**

- Figure1 : … avant et … après la modélisation
- Figure 2 : L'intérieur éclairé
- Figure 3 : L'image filaire de notre paysage extérieur
- Figure 4 : Deux objets : le ponton & la pancarte
- Figure 5 : L'image filaire de l'enneigement
- Figure 6 : Avant… et puis après !
- Figure 7 : La première ébauche de l'écharpe d'Hugo en mode filaire
- Figure 8 : Le visage d'Huguette
- Figure 9 : Hugo et Huguette en tenue pour aller patiner
- Figure 10 : Le générique de fin
- Figure 11 : Hugo sort de sa chambre en courant, les patins sous le bras
- Figure 12 : SimCloth et les paramètres de la simulation dynamique
- Figure 13 : Hugo sort de la maison
- Figure 14: Les FFD pour le sourire avant et après
- Figure 15 : Le jardin et les alentours de la maison
- Figure 16 : Hugo sur le ponton
- Figure 17 : Hugo patine tranquillement les bras dans le dos
- Figure 18 : Hugo nous montre son arabesque
- Figure 19 : Hugo saute en l'air et retombe avec un effet « Cartoon »
- Figure 20 : Seul le bonnet est resté à la surface
- Figure 21 : Huguette patine
- Figure 22 : Huguette dérape
- Figure 23 : Hugo gelé sous la glace
- Figure 24 : Huguette est terrorisée
- Figure 25 : Le générique de fin

### **2. Introduction :**

Cette année, le thème du projet d'animation consistait à créer un petit film humoristique, de type gag, autour d'**Hugo**. Hugo est le robot mascotte de la conférence **Eurographics 2004**. Ce film servira d'intermède entre différents sujets lors de la conférence. Le sujet se trouve à la page suivante : http://www.inrialpes.fr/sed/people/boissieux/COURS/index.html

La modélisation et l'animation du robot et de son environnement se sont faites à l'aide du logiciel 3DSMax4. La modélisation d'Hugo a été réalisée par notre professeur Laurence Boissieux. Le fichier source correspondant se trouve à l'adresse suivante : http://www.inrialpes.fr/sed/people/boissieux/COURS/Hugo.zip

N'ayant eu que peu de temps pour mettre au point ce film, une idée de scénario devait vite nous venir en tête. Celle-ci nous apparut évidente en regardant par la fenêtre : ce jour là, il neigeait à gros flocons! L'idée était là : Hugo évoluerait au milieu de la neige et de la glace.

## **3. Le story-board :**

Hugo est un petit robot de 12 ans, fou de patinage. Entouré de ses parents, il habite dans un chalet en bois située dans la plaine canadienne.

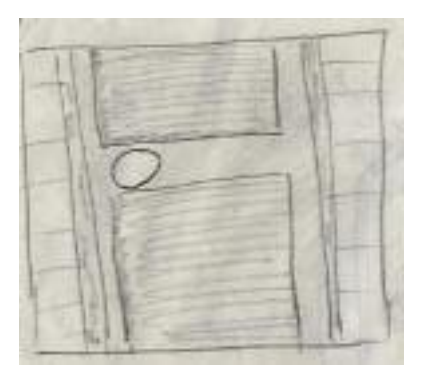

Le film commence sur un gros plan de la porte de la chambre d'Hugo. Un zoom arrière nous permet de la découvrir petit à petit. Tout à coup, on entend un bruit : que se passe-t-il ?

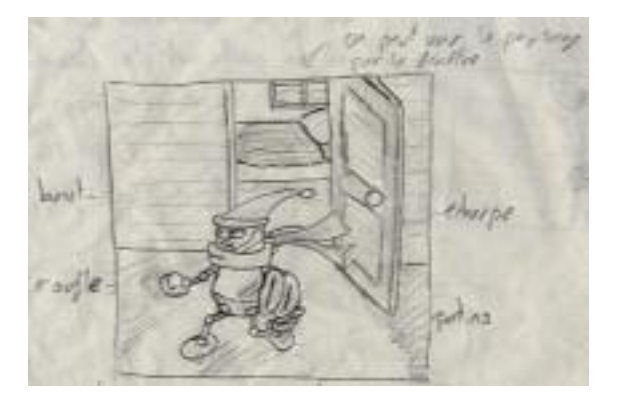

Hugo sort de sa chambre en courant, des patins à glace sous le bras, une écharpe autour du cou, un bonnet enfoncé jusqu'aux oreilles et des grosses moufles bien chaudes enfilées. En regardant attentivement, on peut voir le paysage enneigé à travers la fenêtre de la chambre.

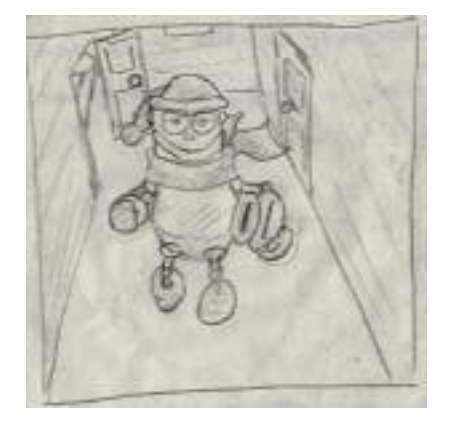

La caméra fait une rotation de 90° pour que l'on puisse voir Hugo de face qui traverse le couloir à toute allure. On peut voir le côté droit du couloir éclairé grâce à la porte ouverte.

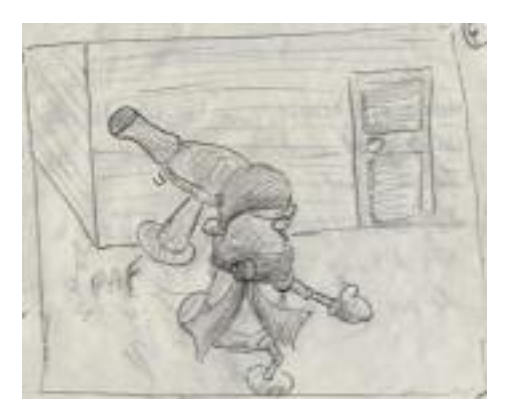

Dans sa course, Hugo ne fait pas attention à la table basse qui se trouve au bout du couloir. Il la bouscule et fait tomber le vase, qui se casse… Mais rien ne peut arrêter Hugo ! Il n'y prête guère attention et poursuit sa course vers la porte d'entrée de la maison.

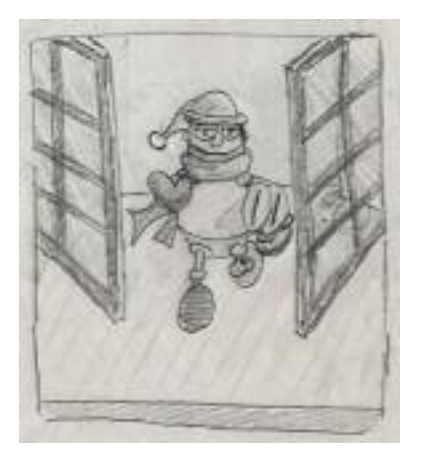

Hugo sort de la maison. Au moment où Hugo ouvre la porte, un changement de plan de la caméra nous permet de voir la scène de l'extérieur de la maison. On peut constater qu'il neige encore.

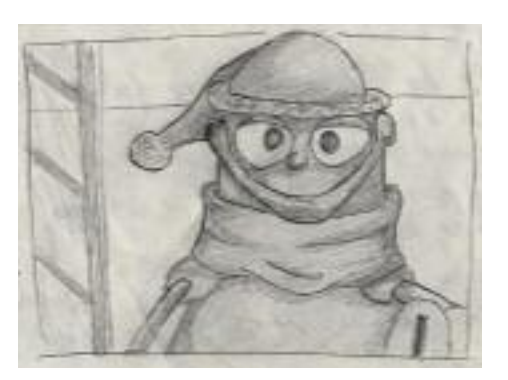

Gros plan sur Hugo : il est ébahi par la beauté du paysage. Il sourit en pensant à ce qui va suivre…

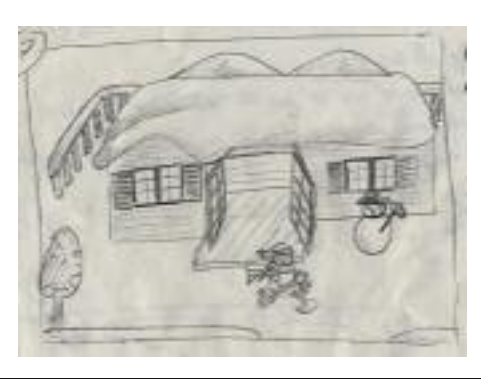

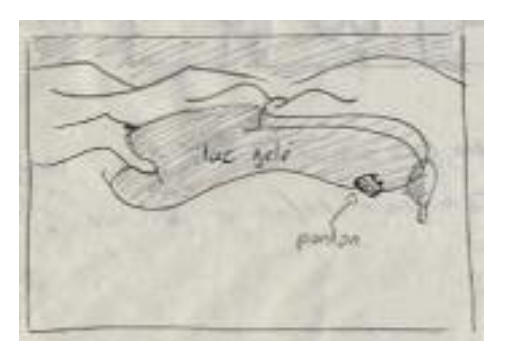

Il reprend sa course effrénée en direction du portail du jardin. Une vue arrière nous permet de contempler les environs de la maison. Puis par une rotation de caméra de 180°, on peut admirer la maison, ses alentours et le lac gelé…

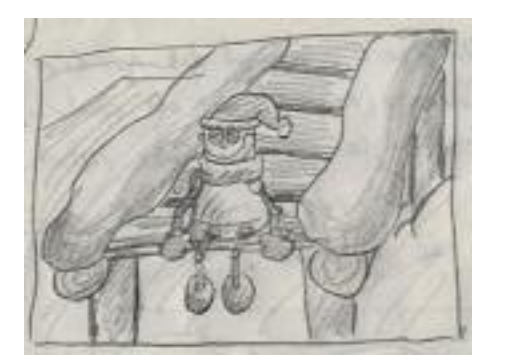

Hugo est arrivé sur le ponton qui mène au lac, il chausse ses patins en moins de deux : il est enfin prêt à patiner. Il regarde une dernière fois le paysage et il saute sur la glace.

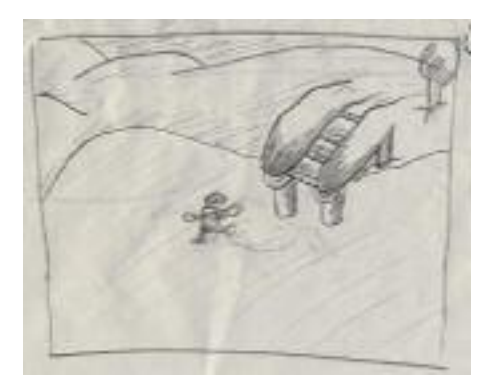

Il commence enfin à patiner et prend de l'élan.

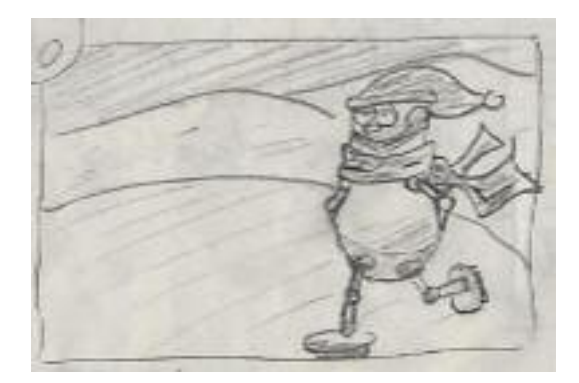

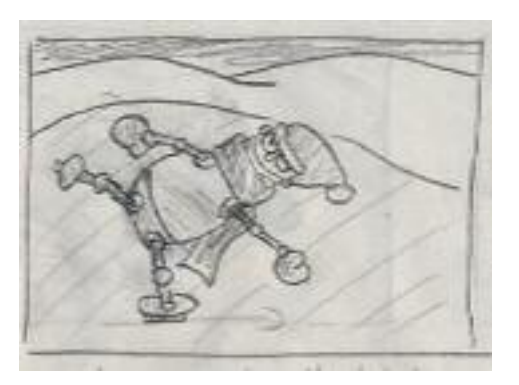

A l'aise, Hugo patine les bras dans le dos, il fait une arabesque et en profite même pour faire clin d'œil à la caméra. Bref, c'est un pro du patinage !

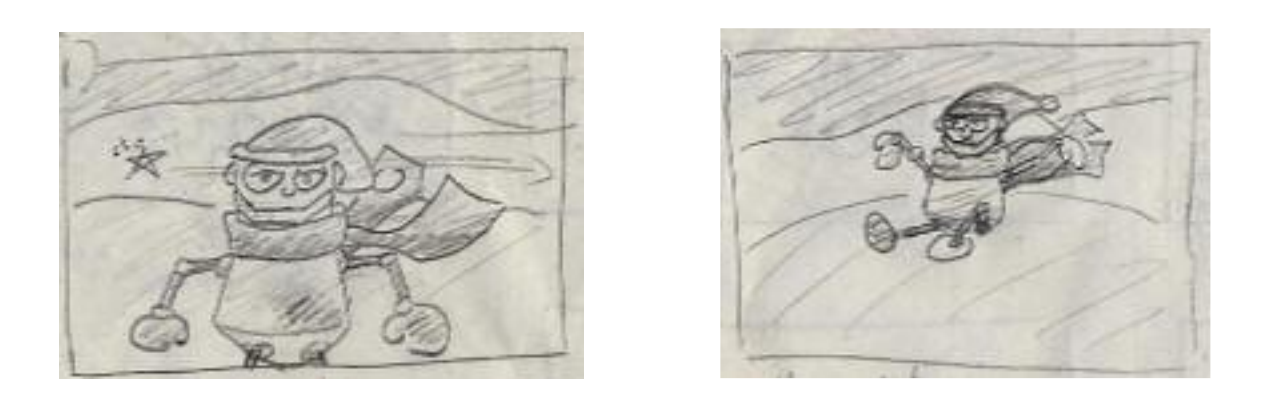

Il décide de faire un saut de dingue : il s'arme alors de courage et après une prise de vitesse considérable, il fait un super saut artistique, tourne plusieurs fois (effet « Matrix ») en l'air et retombe…

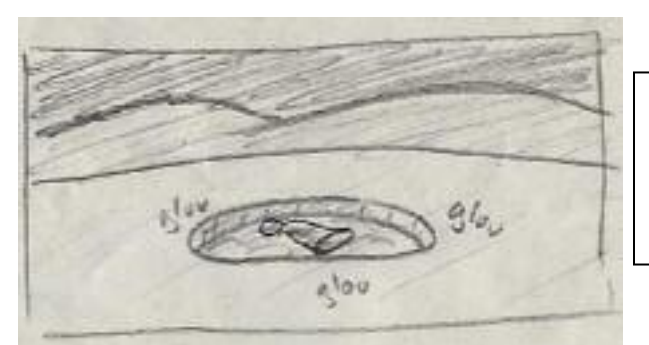

… dans un trou d'eau où le lac n'était plus gelé ! Seul son bonnet est resté en surface.

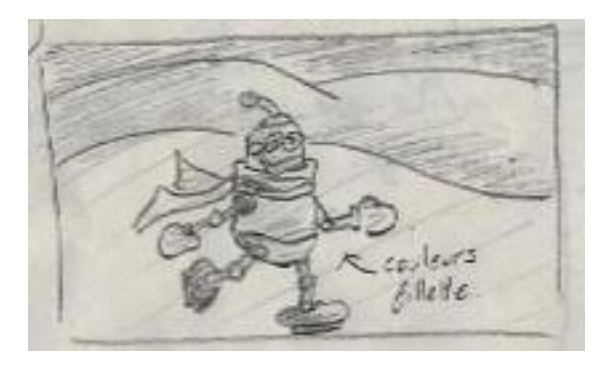

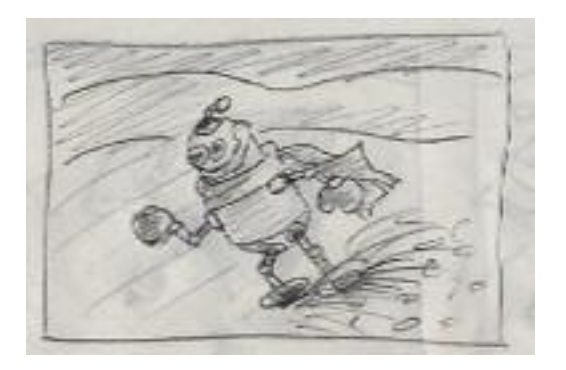

Quelques secondes plus tard, Huguette, qui patine tranquillement, remarque une ombre défilée sous le glace… Elle continue un peu puis s'arrête, revient et dérape vivement à l'endroit où elle avait vu l'ombre.

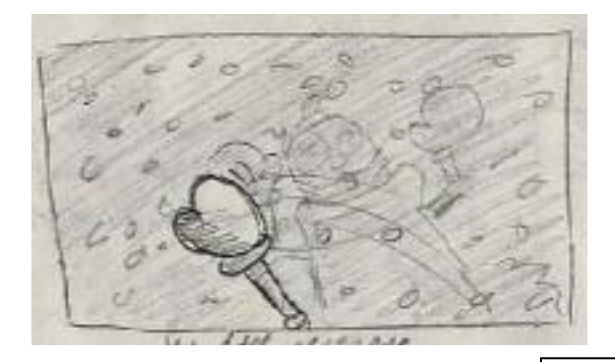

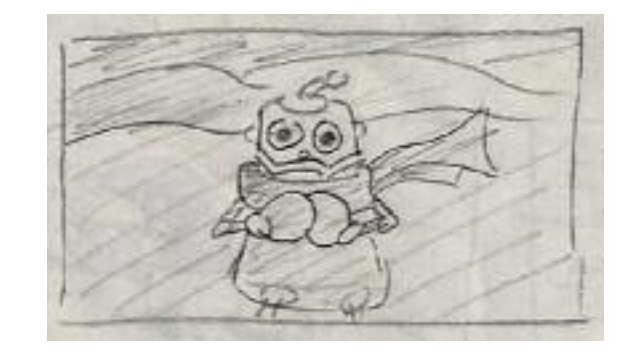

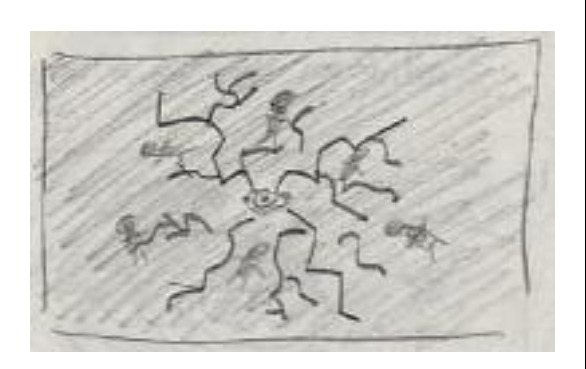

Elle gratte la neige qui est sur la glace pour voir ce qu'est l'ombre. Elle aperçoit alors Hugo gelé passer sous la glace ! Puis en se relevant, elle voit qu'Hugo n'est pas seul : de nombreux robots sont sous la glace : elle est terrorisée ! Tout à coup, un gros craquement assourdissant retentit... Que se passe-t-il ? La glace se fissure autour d'elle ! Elle sort une pancarte « HELP !!! » et c'est la fin du film.

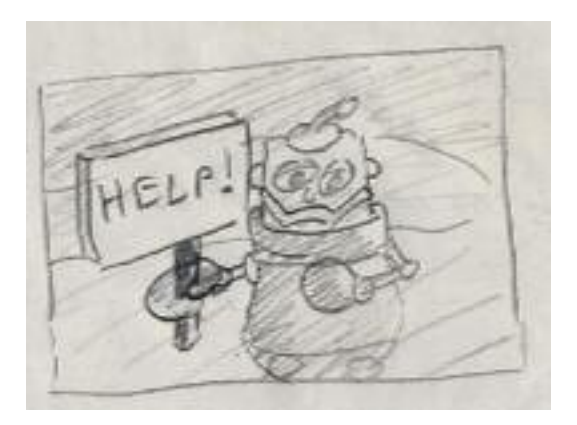

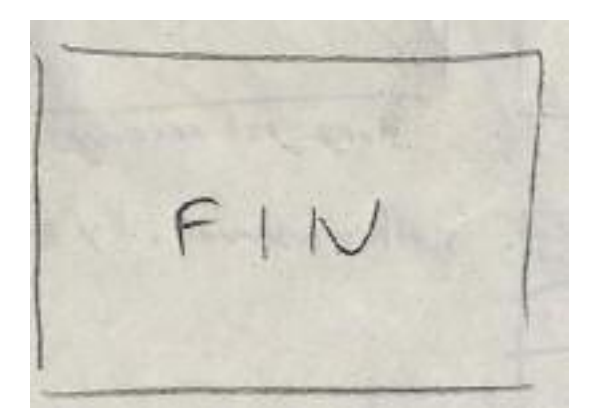

# **4. La modélisation :**

Dans ce petit film, Hugo évolue dans deux environnements : l'intérieur de la maison et ses alentours avec le lac gelé. Il nous a donc fallu modéliser un paysage extérieur (montagnes, lac, arbres, extérieur de la maison avec son jardin, …) et l'intérieur de la maison (salon, entrée, couloir, …). Nous avons également modélisé quelques vêtements pour Hugo.

### **4.1. L'intérieur de la maison :**

Pour **l'intérieur de la maison**, nous sommes partis d'un modèle de maison existant, trouvé sur le WEB. Malheureusement, celui-ci ne comportait que les murs extérieurs de la maison. Il nous a donc fallu modéliser l'intérieur afin de pouvoir faire notre première scène. Pour cela, nous avons ajouté des **murs**  pour faire les différentes pièces de la maison (chambre d'Hugo, couloir, salon, …), des **portes**, du **mobilier** (petite table et canapés pour le salon, table et vase dans l'entrée, …) et des **fenêtres**. La plupart de ces objets ont été trouvé sur le WEB. Toutefois, certaines **portes** et **fenêtres** ont été modifiées afin de pouvoir les ouvrir : elles ont été extraites du maillage de la maison et nous en avons fait un maillage à part.

De plus, différentes **textures** de bois ont été appliquées sur les murs, le plancher et les portes afin de donner un aspect chalet à cette maison.

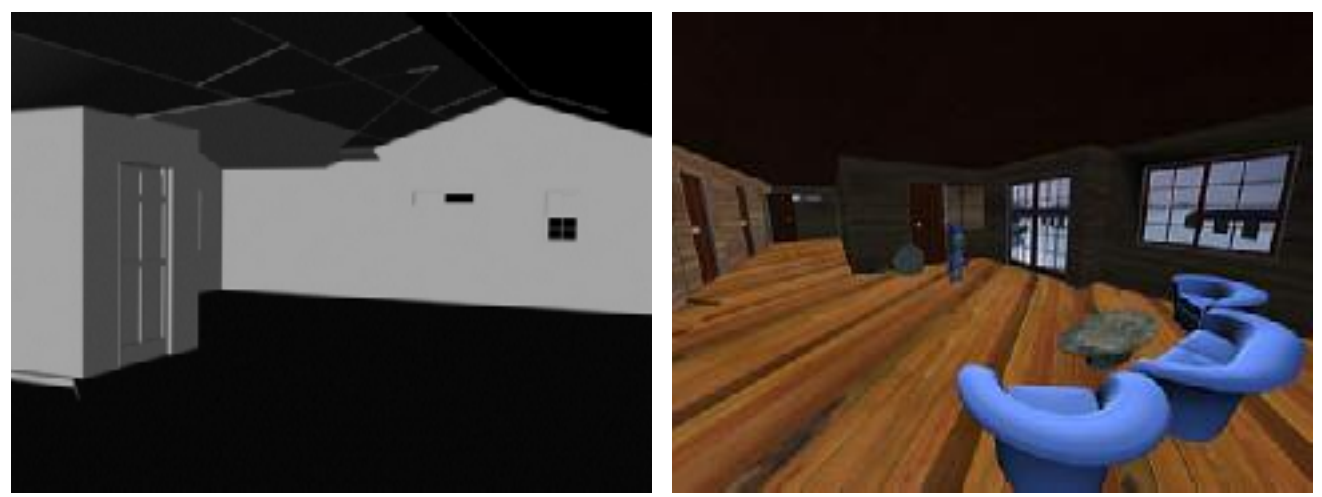

**Figure 1 : … avant et … après la modélisation** 

Quant à l'**éclairage**, nous avons mis un projecteur et des instances de ce projecteur devant chacune des fenêtres de la maison, de façon à donner l'impression que la lumière solaire (naturelle) entre dans chaque pièce de la maison. Les vitres ont légèrement été teintées en bleu et nous les avons rendues par **lancer de rayons** pour un effet plus naturel.

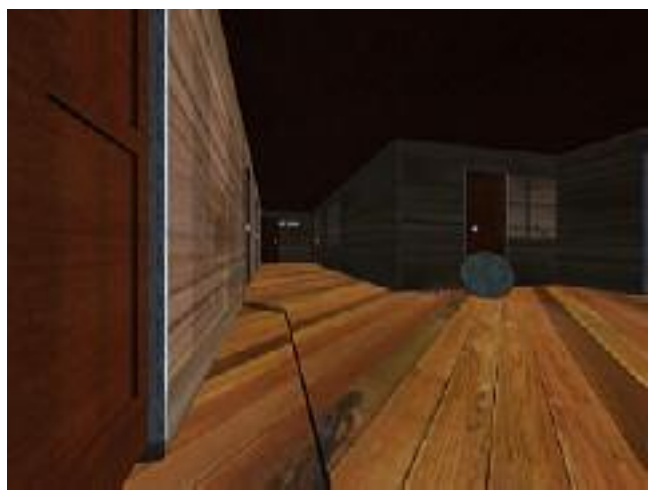

**Figure 2 : L'intérieur éclairé** 

Sur la figure 2, on peut observer les ombres des montants de fenêtres sur le mur de gauche et celui de droite en face. Sur ce dernier, on remarque également l'ombre du bonnet d'Hugo qui vient de passer en courant.

### **4.2. Le paysage extérieur :**

Le **paysage extérieur** a été la plus grosse partie de notre scénario à modéliser. Il nous a fallu modéliser le sol de la scène extérieure, le lac, l'extérieur de la maison et son jardin ainsi que l'enneigement.

Pour le **sol de la scène extérieure**, c'est-à-dire la plaine canadienne et les montagnes, nous sommes partis d'un plan (1 km x 1 km) contenant 100 x 100 segments. Nous lui avons ensuite appliqué le modificateur « Déplacer » avec la texture « Antarctica », trouvée dans le répertoire Scenes/FeaturesScenes/Displacement. Nous l'avons enfin converti en **Maillage Editable** afin de pouvoir le manipuler pour la suite.

Pour le **lac**, à partir du maillage éditable du sol, nous avons délimité une zone à l'aide de l'icône « Région de sélection polygonale ». Nous avons ensuite translaté cette zone afin de réaliser le creux du lac. Puis, pour modéliser l'eau gelée du lac, nous avons ajouté un plan. Enfin, nous avons modélisé le **trou d'eau** à l'aide d'un tube ayant un grand rayon extérieur et un petit rayon intérieur qui représente le rayon du trou. Nous avons ajouté un plan disque sous la glace pour modéliser l'eau.

A la fin, nous avons fait un lissage sur tout le paysage, de façon à le rendre plus naturel.

L'**éclairage de la scène extérieure** a été fait à l'aide d'une **Lumière Directionnelle Cible** pour que la zone de la scène qui nous intéresse le plus soit bien éclairée, et de deux **Lumières Omnidirectionnelles** pour éclairer toute la scène de façon globale. Ces deux dernières lumières ne projettent pas d'ombres. De plus, nous avons ajouté un **effet Lens** à la **Lumière Directionnelle Cible** afin que l'on puisse voir le soleil dans le ciel ainsi que les reflets sur la neige.

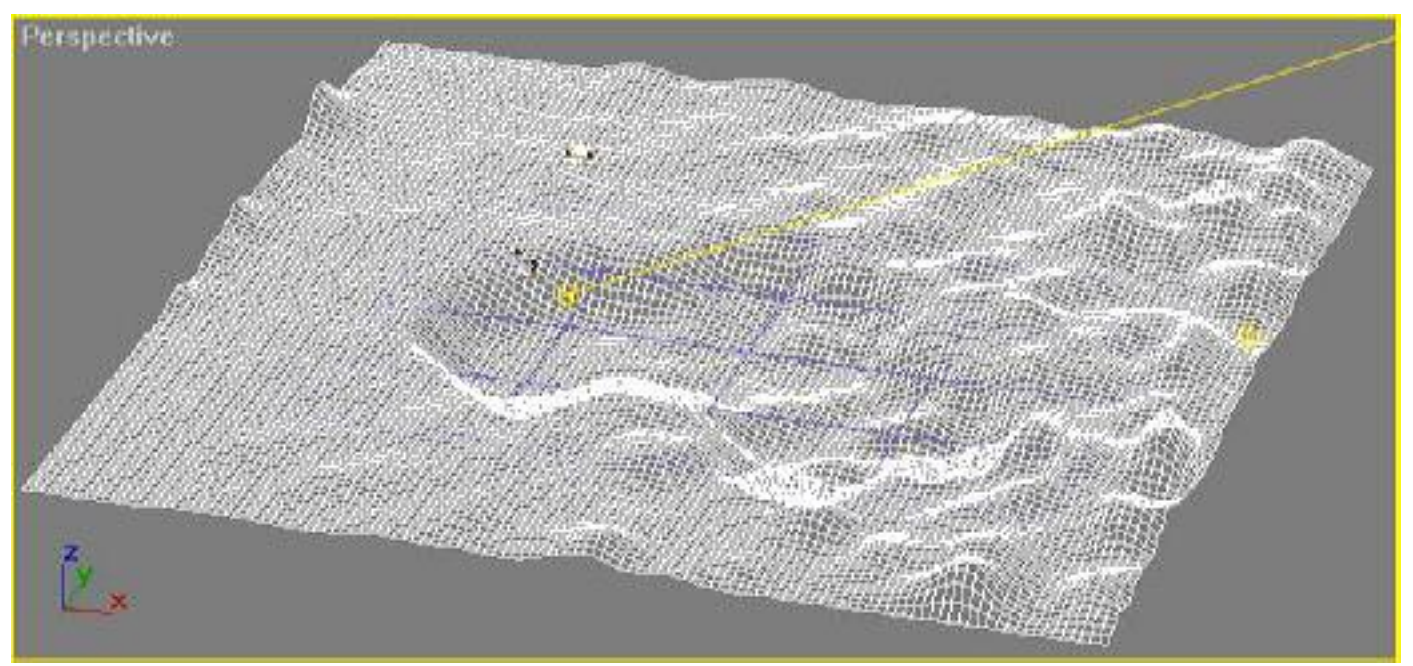

**Figure 3 : L'image filaire de notre paysage extérieur** 

Le **ponton** sur le lac a été entièrement modélisé à la main. Nous sommes partis de deux cylindres horizontaux pour modéliser les deux poutres sur lesquelles nous avons ajouté de fines boites pour représenter les planches. Les boites sont de tailles différentes afin de donner un aspect irrégulier à notre ponton. Enfin, nous lui avons ajouté six cylindres verticaux en guise de pieds pour pouvoir l'ancrer dans le sol. A tout ceci, nous avons appliqué une texture « vieux bois » avec un mapping « cylindrique » pour les deux poutres et les six pieds, et un mapping « boite » pour les planches.

La **pancarte** tenue par Huguette dans la scène finale a été simplement modélisée à l'aide d'une boite en guise de planche de bois et d'un cylindre pour le manche. De la même façon que pour le ponton, nous lui avons ajouté des textures de bois : l'une pour la planche avec un mapping « boite » et l'autre pour le manche avec un mapping « cylindrique ». Enfin, nous avons ajouté le texte « Help !!! » à l'aide de la Forme Texte. Nous l'avons convertie en Maillage Editable puis Extruder.

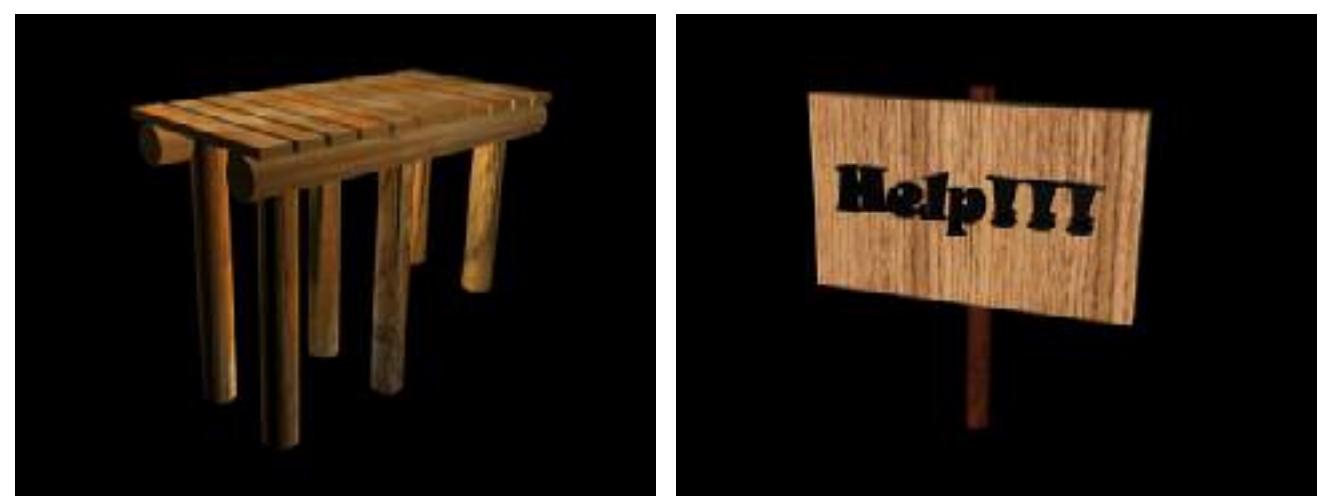

**Figure 4 : Deux objets : le ponton & la pancarte** 

Un **bonhomme de neige** et des **sapins** ont également été rajoutés au paysage de façon à lui donner un aspect plus vivant. Ceux –ci ont été trouvés sur le WEB.

Pour la **texture de neige**, nous nous sommes servi de la texture Dessus/Dessous (snow sur le dessus et ground sur le dessous) qui est utilisée pour la scène « Antarctica ». Nous avons donc récupéré le dessus de cette texture pour en faire notre texture de neige.

Ensuite, nous avons **enneigé** le toit de la maison, le dessus de la clôture, le ponton ainsi que les arbres. Pour cela, nous avons modélisé des couches de neige à la main (à partir d'Objets Cônes pour les sapins et d'Objets Boites pour le reste, puis du modificateur Editer Maille) que nous avons ensuite bruitées et lissées.

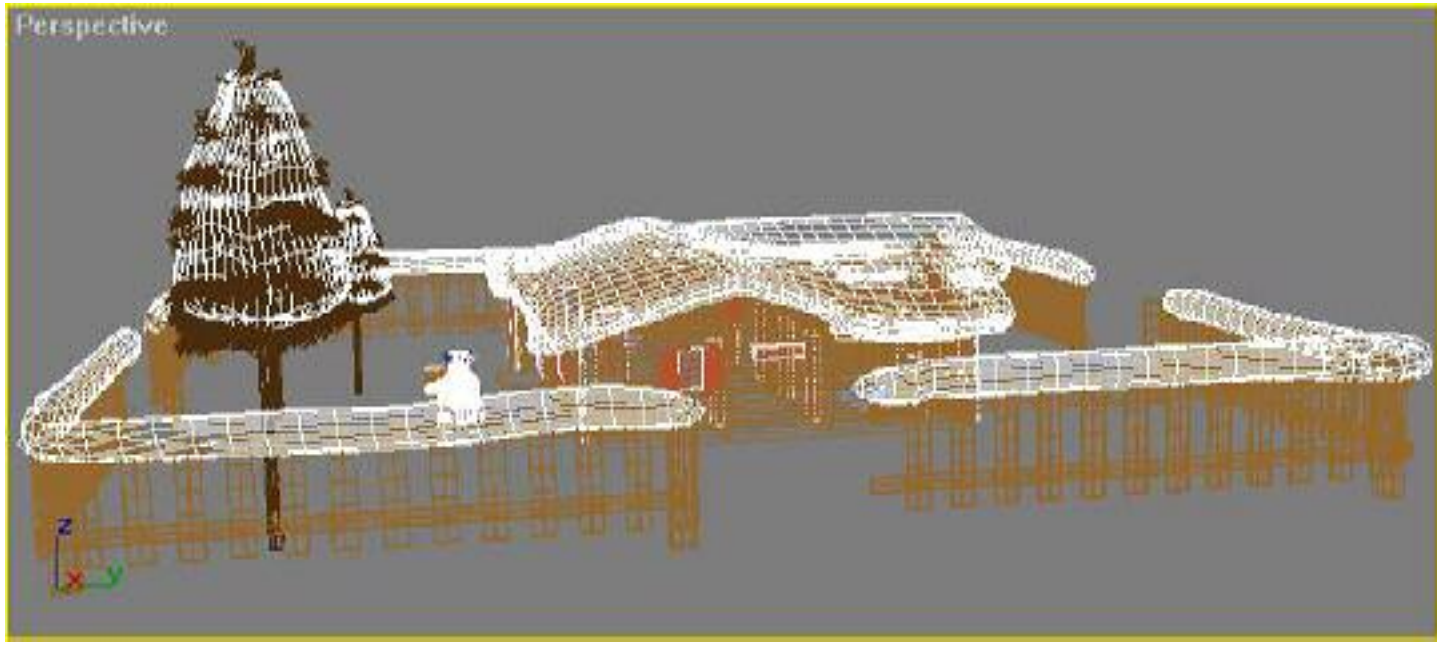

**Figure 5 : L'image filaire de l'enneigement** 

Enfin, nous avons ajouté une **texture de ciel** (Texture #0 (sky2.bmp)) dans le menu Rendu/Environnement.

Le résultat est de suivant :

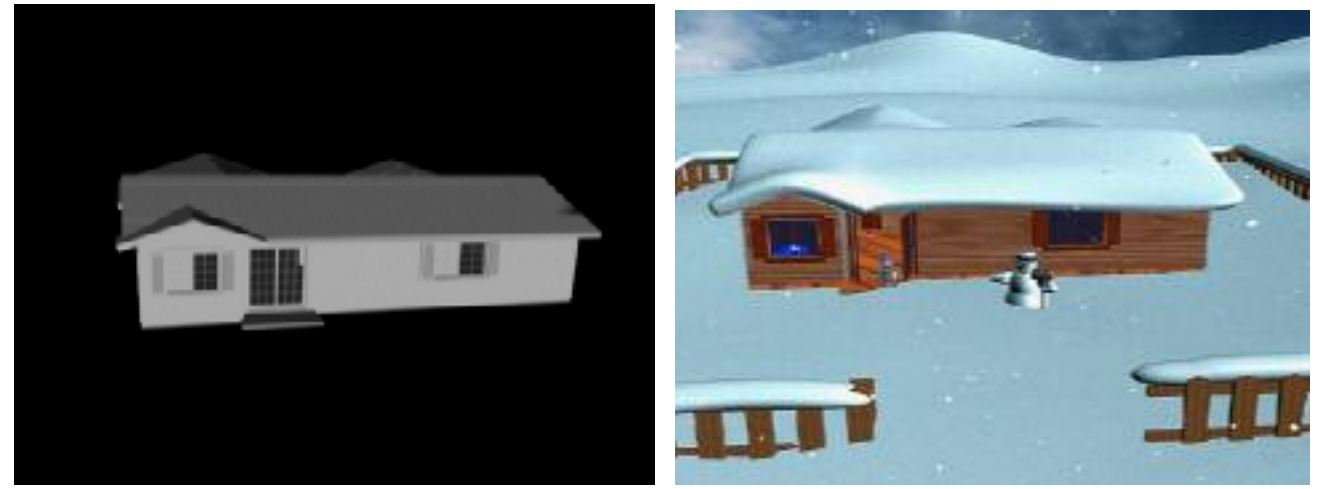

**Figure 6 : Avant… et puis après !** 

### **4.3. Les habits d'Hugo et Huguette :**

**Hugo** étant la mascotte de la conférence, il nous a été demandé de ne pas trop le transformer afin de pouvoir le reconnaître. De ce fait, nous ne lui avons ajouté que quelques éléments (pour ne pas qu'il prenne froid !) : un **bonnet**, des **moufles**, une **écharpe** et une **paire de patins**.

Pour ce qui est du **bonnet** et de la **paire de patins** (difficile à modéliser !), nous les avons trouvés sur le WEB. Les patins ont été gardés tels quels mais le bonnet a été quelque peu modifié : nous lui avons ajouté une bordure de fourrure à la base.

Par contre, n'ayant trouvé ni moufles, ni l'écharpe déjà modélisées sur le WEB, il nous a fallu les modéliser nous-même.

- Les **moufles** ont été modélisées à partir des mains de Hugo : nous les avons simplement agrandi à l'aide d'une échelle non uniforme et nous leur avons ajouté de la fourrure aux poignets afin qu'elles soient plus réaliste.
- L'**écharpe**, quant à elle, a été modélisé à la main à partir d'un cylindre, d'un nœud et de deux NURBS pour représenter les deux extrémités. Nous l'avons ensuite modifiée pour les besoins de l'animation : les deux NURBS ont été remplacées par un plan courbé.
- Tous ces **accessoires** ont été colorés dans les tons bleus.

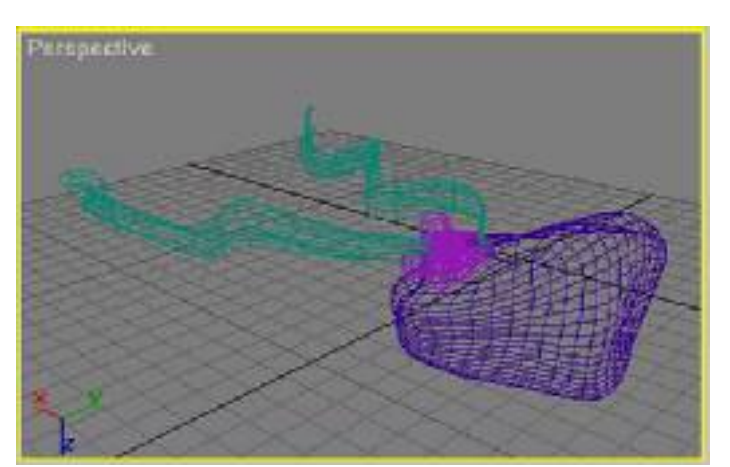

**Figure 7 : La première ébauche de l'écharpe d'Hugo en image filaire** 

**Huguette** a été vêtue de la même façon que Hugo. Nous lui avons simplement ajouté quelques modifications et retiré le bonnet :

- La taille de son écharpe a été diminuée de façon à ressembler à un **foulard**.
- Les **moufles** et le **foulard** ont été colorés dans les tons rouges.
- Des **boucles d'oreilles** lui ont été ajoutés. Elles ont été modélisés à partir d'un simple cylindre fin doré.
- Des **cils** lui ont également été ajoutés. Ils ont été modélisés à l'aide de cônes fins, allongés, recourbés et lissés.
- La **texture** a été colorée en rose.

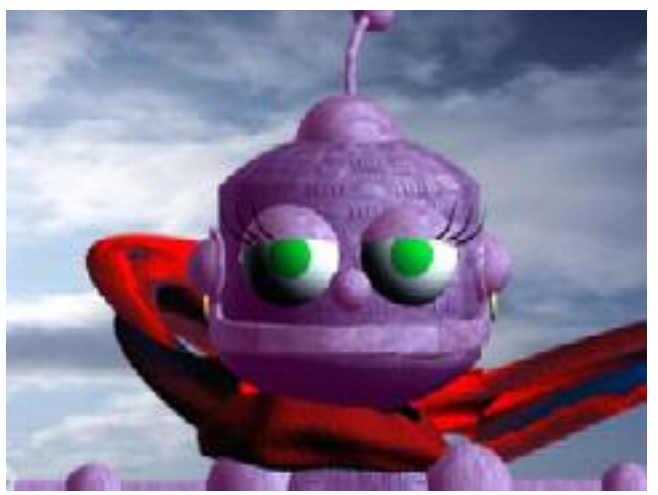

**Figure 8 : Le visage d'Huguette** 

Et enfin, voilà nos deux personnages vêtus et prêts pour aller patiner:

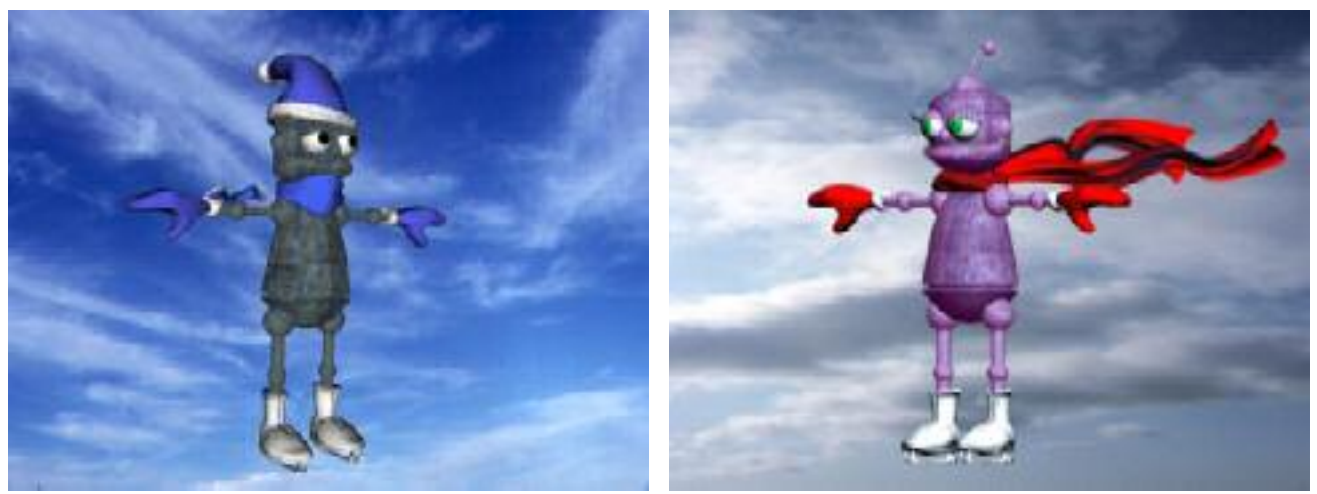

**Figure 9 : Hugo et Huguette en tenue pour aller patiner** 

### **4.4. Le titre du film et le générique de fin :**

Le **titre du film** et le **générique de fin** ont été modélisés à partir de Formes Texte.

Pour le **titre du film**, nous avons utilisé une Forme Texte que nous avons converti en Maillage Editable puis Extruder afin de lui donner du volume. Enfin, nous lui avons donné une texture de glace que nous avons rendu par **lancer de rayon**.

Le **générique de fin** a été fait à partir de quatre Formes Texte : la première pour le nom de la production, la deuxième pour le titre du film, la troisième pour le texte (noms des réalisateurs et producteurs, nom du metteur en scène et noms des acteurs) et la quatrième pour « FIN ». De la même façon que pour le titre, le nom de la production, le titre du film et le mot « FIN » ont été convertis en Maillage Editable puis Extruder.

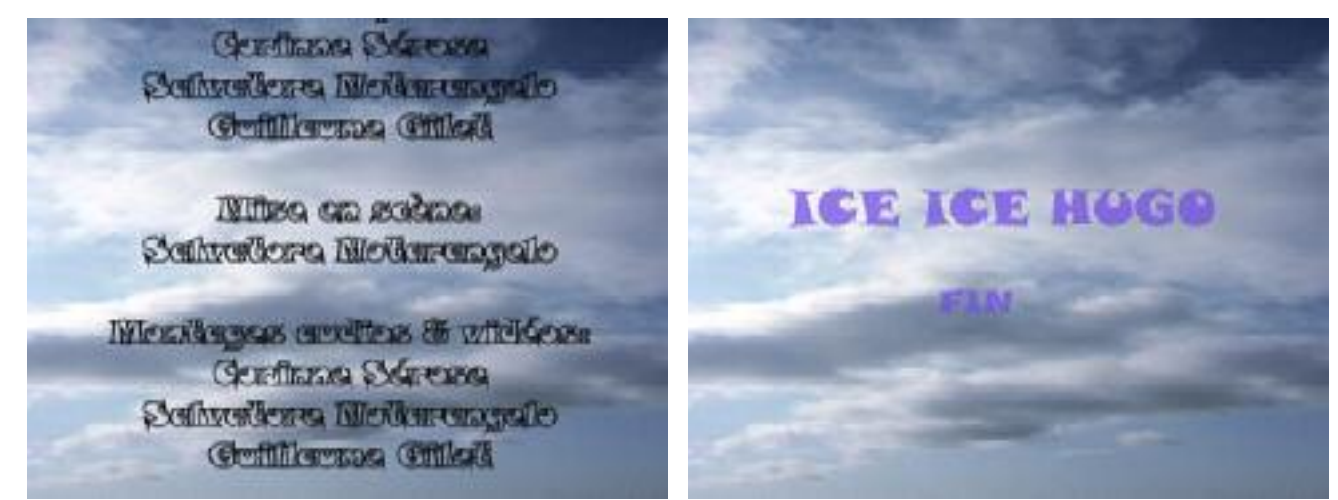

**Figure 10 : Le générique de fin** 

### **5. L'animation :**

Nous avons commencé par créer un **bipède** pour nos deux personnages.

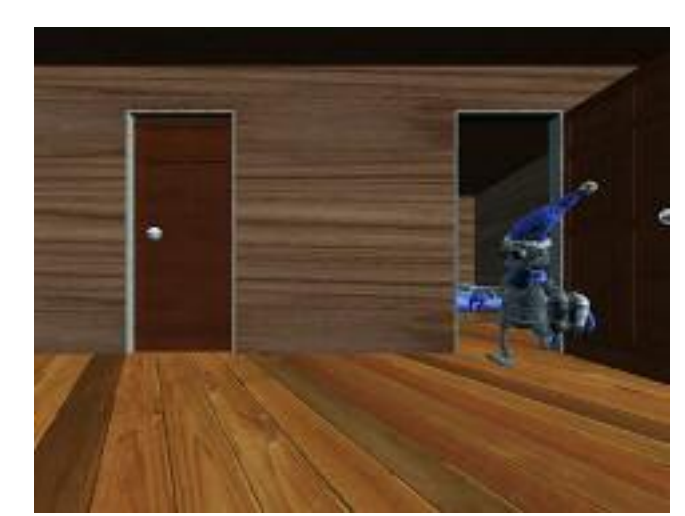

**Figure 11 : Hugo sort de sa chambre en courant, les patins sous le bras** 

**Fichier source :** « scene-no1.max »

### **Situation :**

Hugo ouvre la porte et sort de sa chambre en courant. Il traverse la maison jusqu'à la porte d'entrée. Au bout du couloir, il percute la petite table, elle tombe et le vase qui était dessus se brise. Hugo rétablit son équilibre, il ouvre la porte d'entrée de la maison et sort dehors.

### **5.1. La scène 1 :**

#### **Animation :**

La **caméra** fait d'abord un **gros plan** sur la porte de la chambre d'Hugo. Le **titre du film** est affiché puis disparaît. Il a été animé en **translation** (allé/retour) suivant l'axe X (repère local). Nous lui avons ajouté un modificateur « Elast. » pour donner une allure de « gag » au film. Ensuite la caméra fait une **translation arrière** jusqu'au salon de façon à suivre Hugo de face. Enfin, elle fait une **rotation** pour voir Hugo renverser la petite table et le vase, puis ouvrir la porte et sortir de la maison.

Les **deux portes** (porte de sa chambre et porte d'entrée) ont été animés par **images clés**. **Hugo** a été animé à partir de son **bipède** et donc de Character Studio. Toutes ses animations ont été faites en **mode libre** à l'aide de **cinématique inverse** (pour la marche) et de **cinématique directe** (pour le reste du corps). Pour l'animation de l'**écharpe**, nous avons effectué une **simulation** avec **SimCloth**. **SimCloth** est un modificateur qui nous a permis de gérer les vêtements et leurs collisions à l'aide de différents paramètres (cf. Figure 12). Nous avons donc ajouté des **Déflecteurs** sur tous les objets que l'écharpe peut rencontrer afin d'éviter que celle-ci ne les traverse mais plutôt qu'elle entre en collision avec eux. Nous avons essayé d'autres méthodes pour animer l'écharpe, comme l'utilisation du modificateur « Elast. » ou bien l'animation effectuée à la main mais nous avons abandonné car cela devenait trop difficile. Quant au **bonnet**, il a été animé à la main par **cinématique directe**. Nous avions essayé de l'animer à l'aide de SimCloth mais les calculs étaient trop complexes et cela prenait beaucoup trop de temps. Nous avons également animé les **paupières** d'Hugo par **animation normale** (trois positions-clé) afin de lui faire battre des paupières toutes les 80 images environ. Enfin, nous avons lié les **patins** (fils) à la main d'Hugo (parent) avec l'**animation hiérarchique** afin que les patins suivent le mouvement du bras.

La **chute du vase et de la petite table** a été faite à l'aide d'une **simulation dynamique**. Pour cela, nous avons utilisé une **Déformation Spatiale Gravité** et créé une **nouvelle simulation dynamique**. Nous y avons ensuite inséré les **différents objets** qui entrent dans l'animation : la petite table, le vase, le sol de la maison, le mur de la cuisine (la petite table se trouve accolée à ce mur), ainsi que le bras d'Hugo. Il nous a fallu ensuite **paramétrer** tout ceci :

- le sol de la maison, le mur de la cuisine et le bras d'Hugo sont **fixes** ;
- on a affecté la **gravité** à la table et au vase ;
- la **table** réagit avec le sol de la maison, le mur de la cuisine et le bras d'Hugo;
- le **vase** réagit avec le sol de la maison, le mur et la table.

Pour l'effet du **vase qui se brise**, nous avons utilisé un réseau de particules (ayant la même texture que le vase) qui se collent au vase, animé par une désintégration. Cette animation commence au moment où le vase entre en contact avec le sol de la maison : le réseau de particules doit prendre la place du vase. Une manière simple de procéder pour cet effet est d'utiliser une **Texture Animée Multi/SousObjets** sur le vase avec comme identifiant 1, la texture du vase et comme identifiant 2, une texture complètement transparente. Ainsi, en utilisant le modificateur **Matériaux** dans la liste des modificateurs **Surface**, nous faisons disparaître le vase à l'instant où il rencontre le sol. Une **Déformation Spatiale Déflecteur** sur le sol force les particules qui tombent à rester par terre. Pour les **paramètres** de cette simulation, nous les avons réglés de la façon suivante : pas de rebond mais beaucoup de friction et de frottements afin d'éviter que les objets ne rebondissent et ne glissent.

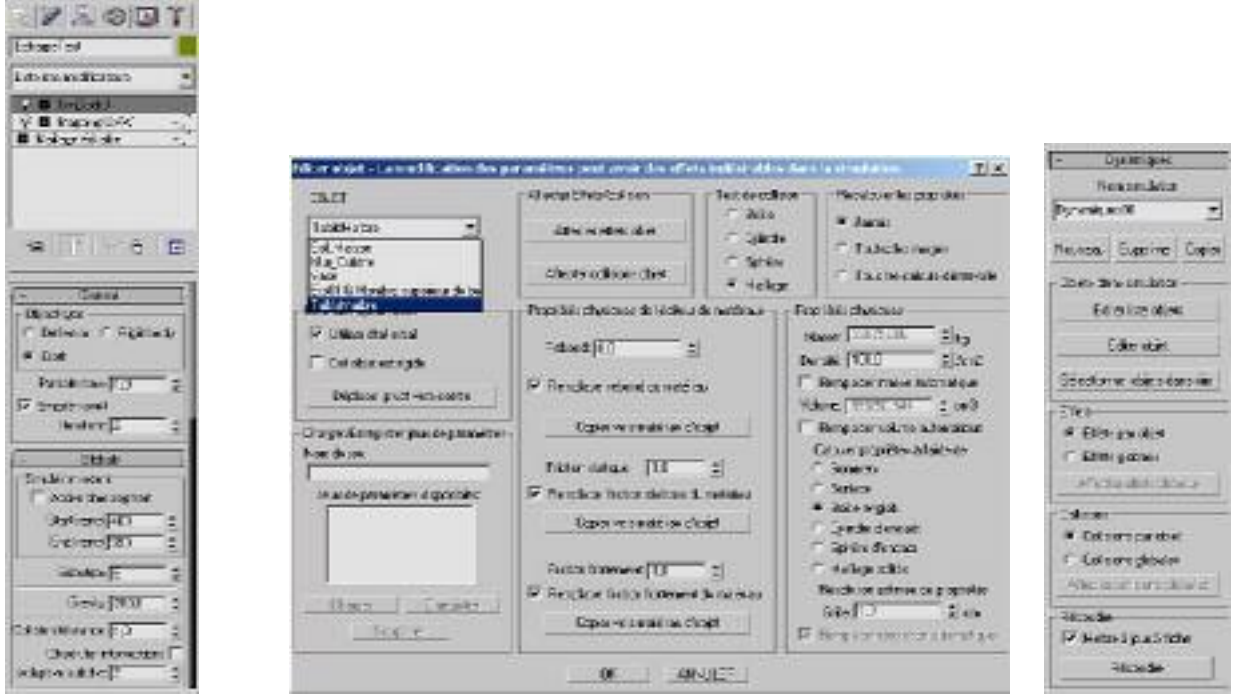

**Figure 12 : SimCloth et les paramètres de la simulation dynamique** 

Notons aussi qu'à travers les différentes fenêtres de la scène, on peut observer la neige qui tombe. Ceci a été réalisé de la façon suivante : un **Système Particules Neige** a été placé devant chacune des fenêtres et non pas sur la scène totale de façon à limiter le nombre de particules et donc les calculs.

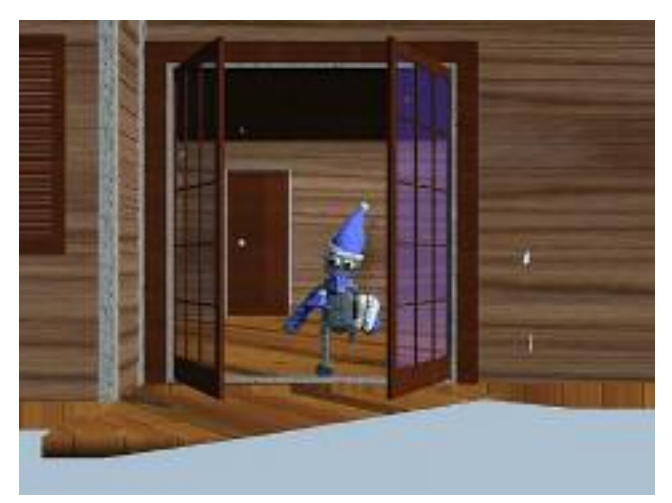

**5.2. La scène 2 :**

**Figure 13 : Hugo sort de la maison** 

**Fichier source :** « scene-no2.max »

#### **Situation :**

Hugo sort de la maison. Il s'arrête et regarde la paysage et sourit.

### **Animation :**

Cette scène est la suite de la scène 1 mais cette fois-ci, la caméra est située à l'extérieur de la maison.

**Hugo** s'arrête sur le pas de la porte. Il tourne la tête à gauche puis à droite pour regarder le paysage. Ceci a été animé à l'aide d'une **rotation** par **cinématique directe**. Ebahi par la beauté du paysage, Hugo recule d'un pas. Le **bonnet** et l'**écharpe** ont été animés de la même façon que pour la scène 1.

La **caméra** fait ensuite un **gros plan** sur son visage : Hugo sourit. L'animation du **sourire** a été faite avec les **FFD**.

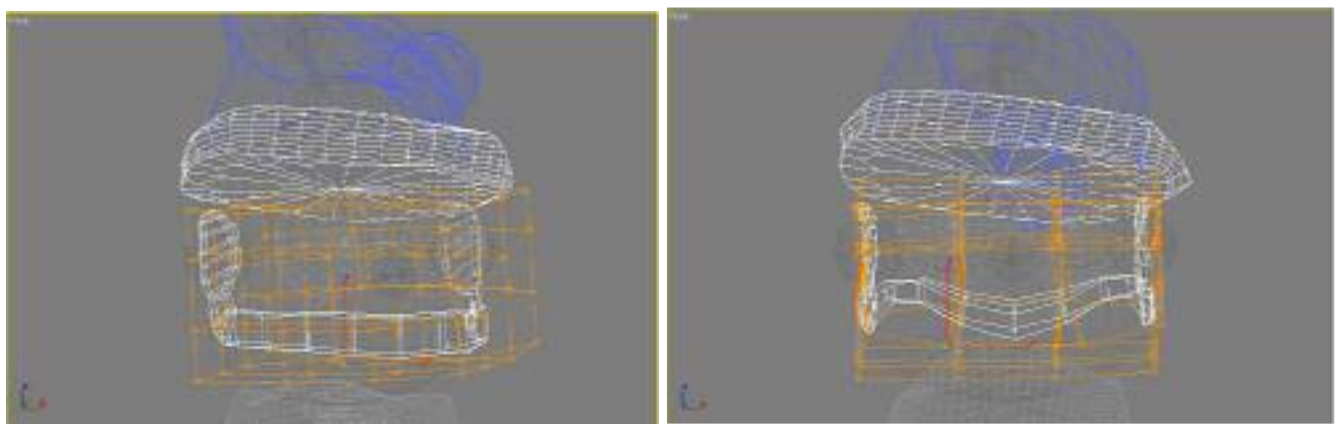

**Figure 14 : Les FFD pour le sourire avant et après** 

Pour simuler la **neige** qui tombe, on utilise un **Systèmes Particules Neige** de la même façon que pour la scène 1 que nous avons placé juste devant la caméra.

Enfin, **Hugo** reprend sa course, il se rapproche de la caméra. Ceci permet de transiter vers la scène suivante.

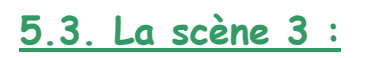

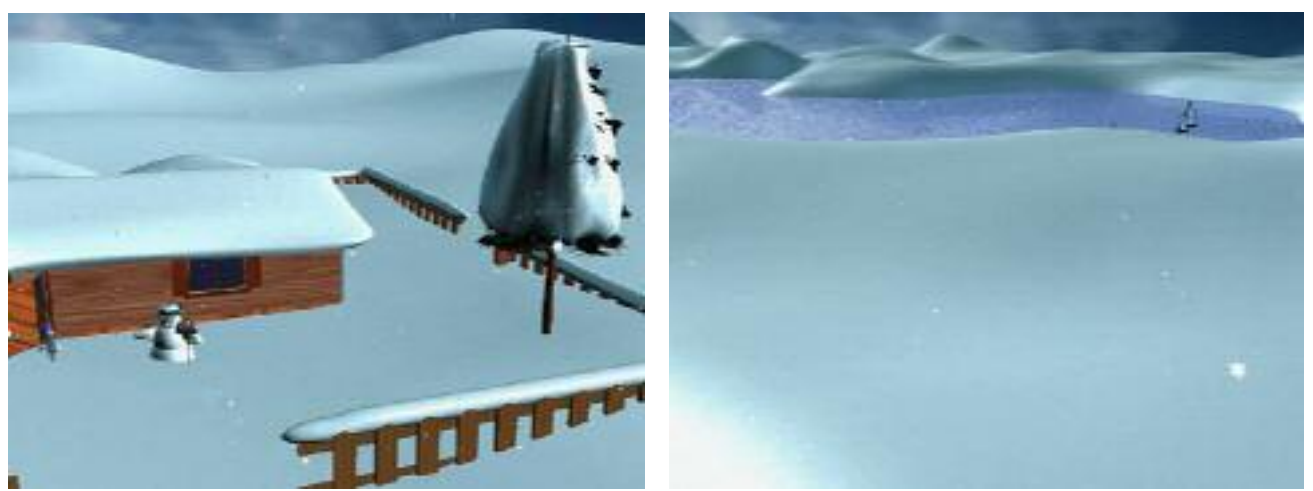

**Figure 15 : Le jardin et les alentours de la maison** 

**Fichier source :** « scene-no3.max »

#### **Situation :**

On a une vue sur les alentours de la maison et il neige.

#### **Animation :**

La **caméra** est placée un peu plus loin afin que l'on puisse voir toute la maison. Elle fait une **rotation** de 180°. Elle nous montre d'abord la maison vue de l'extérieur et son jardin (on peut y voir **Hugo** courir vers la porte du jardin, ce qui fait une transition avec la scène précédente) puis elle nous montre le **panorama** du paysage, des montagnes des alentours et s'arrête sur un lac gelé. Il continue à **neiger** (même principe d'animation que pour la scène 1).

### **5.4. La scène 4 :**

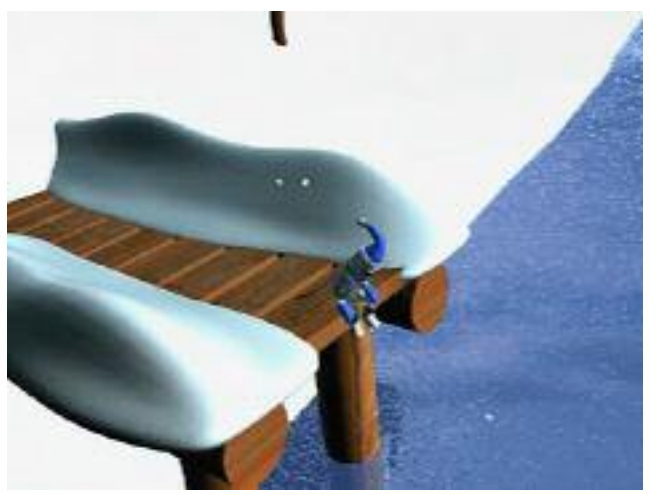

**Figure 16 : Hugo sur le ponton** 

#### **Fichier source :** « scene-no4.max »

#### **Situation :**

Hugo est assis sur le ponton, il a chaussé ses patins et s'apprête à sauter…

#### **Animation :**

Au début, la **caméra** nous montre **Hugo** de dos, assis sur le ponton. Puis elle fait une **rotation** autour de lui.

**Hugo** regarde la glace du haut de son ponton puis il saute. Il se réceptionne sur la glace et part pour prendre de l'élan. Toute cette partie d'animation a été effectuée à l'aide de **cinématique directe et indirecte** comme pour les autres scènes.

Le **bonnet** et l'**écharpe** sont toujours animés de la même façon que pour la scène 1.

Le **rendu** est fait par **lancer de rayons**. Ainsi, on peut voir, sur la figure, le **reflet** du ponton sur la glace ainsi que la **transparence** de la glace.

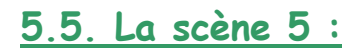

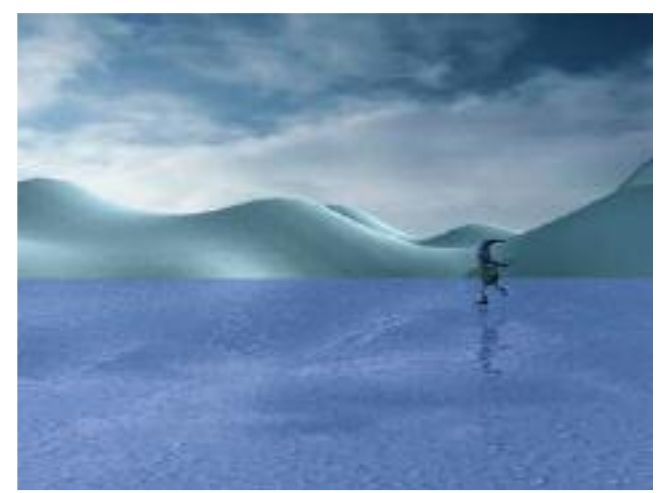

**Figure 17 : Hugo patine tranquillement les bras dans le dos** 

**Fichier source :** « scene-no5.max »

### **Situation :**

Hugo fait quelques pas de patinage, les bras dans le dos.

#### **Animation :**

Nous avons animé les **premiers mouvements de patinage** totalement à la main. Nous les avons ensuite copiés en leur ajoutant quelques variations pour éviter l'effet répétitif et donner un aspect plus réaliste à la suite de mouvements. Le **bonnet** et l'**écharpe** ont été animés de la même façon que pour la scène 1.

La **glace** est rendue par **lancer de rayons**. Sur la figure 17, notons les reflets des montagnes et d'Hugo sur la glace.

### **5.6. La scène 6 :**

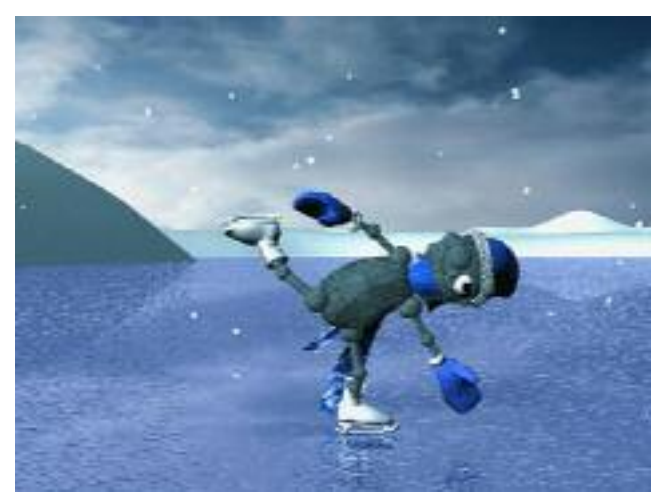

**Figure 18 : Hugo nous montre son arabesque** 

**Fichier source :** « scene-no6.max »

### **Situation :**

Hugo fait une arabesque et un clin d'œil en passant devant la caméra.

#### **Animation :**

Pour cette scène, nous avons figé **Hugo** dans une **position d'arabesque**. Nous lui avons contraint le pied gauche à rester sur la glace. Puis nous l'avons simplement fait **translater** devant la caméra. Au milieu de la scène, Hugo nous fait un **clin d'œil** (même technique que pour les battements de paupières dans la scène 1) et un sourire (même technique que pour le sourire de la scène 2).

La **glace** est rendue par **lancer de rayons**. Sur la figure 18, notons les reflets sur la glace.

Remarque : Les scènes 5 et 6 permettent de montrer aux spectateurs qu'Hugo sait bien patiner...

### **5.7. La scène 7 :**

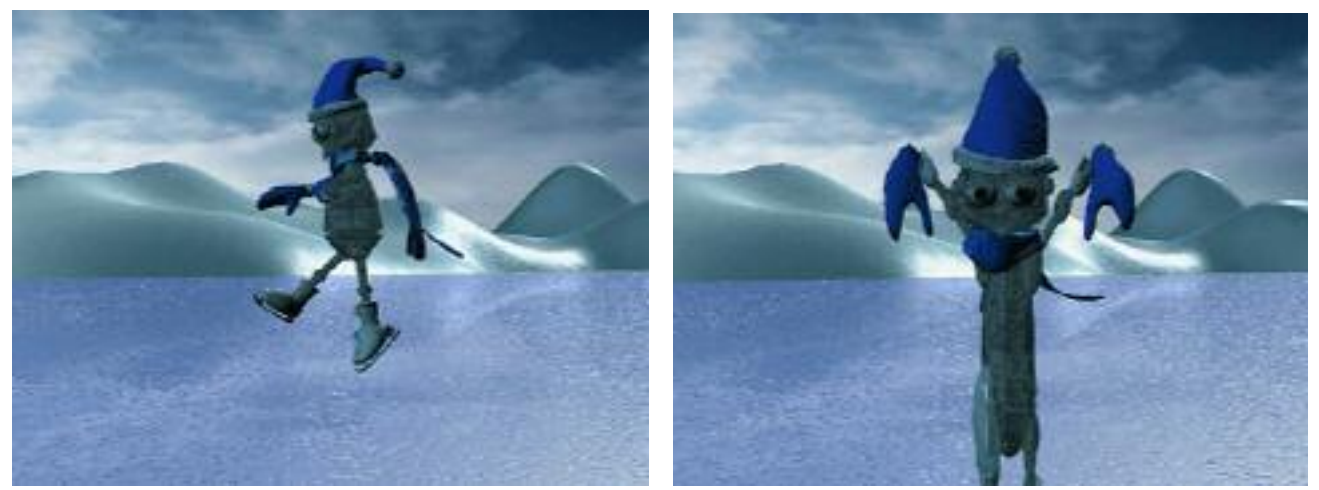

**Figure 19 : Hugo saute en l'air et retombe avec un effet « Cartoon »** 

**Fichiers source :** « scene-no7-part1.max » et « scene-no7-part2.max »

#### **Situation :**

Hugo se concentre, prendre son inspiration, de l'élan, saute et retombe…

#### **Animation :**

Le **sourire** d'Hugo a été animé par **Interpolation Polymorphe (Morphing)** : le principe est de définir plusieurs cibles sur l'objet et une interpolation se fait entre l'apparence initiale de l'objet et les cibles.

Une **lumière** passe dans les yeux d'Hugo. Elle a été réalisé à l'aide d'une **Lumière Omnidirectionnelle** avec deux **effets Lens :** un **effet Glow** pour la lueur et un **effet Star** pour lui donner une forme d'étoile.

De la même façon que dans les scènes précédentes, les **pas de patinage** et le **saut** ont été animés à la main et par positions-clés.

Pour le **mouvement de caméra style « Matrix »**, nous avons gelé le bipède et l'écharpe dans une certaine position et nous avons fait faire, à la caméra, une rotation de 360° autour d'Hugo afin de donner une impression de ralenti. De plus, nous avons modifié l'**écharpe** : nous lui avons donné une **Texture animée Multi/SousObjets** de la même façon que pour le vase dans la scène 1. Nous avons donc utilisé une texture complètement transparente pour ne plus voir l'écharpe en mouvement et nous avons mis à la place une écharpe fixe.

Enfin, pour la dernière partie de la scène, nous avons utilisé le modificateur **Etirement Animé**, d'abord sur le bas du corps d'**Hugo**, puis sur son écharpe, puis sur le reste pour réaliser un effet « Cartoon ». Lorsque Hugo disparaît du champ de la caméra, un **gerbe d'eau** apparaît. Elle a été réalisé avec un **Systèmes Particules Super Gouttelettes**. Elles prennent en compte la **gravité** et subissent un **étirement** en fonction de la vitesse.

La **glace** est rendue par **lancer de rayons**.

### **5.8. La scène 8 :**

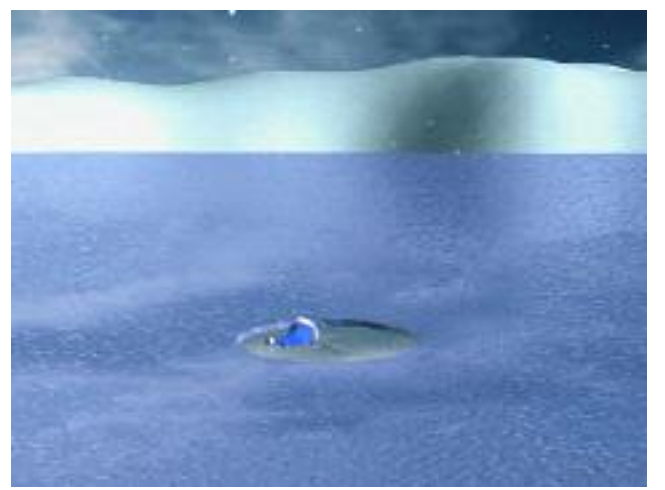

**Figure 20 : Seul le bonnet est resté à la surface** 

**Fichier source :** « scene-no8.max »

### **Situation :**

Glou-glou! Hugo a disparu dans un trou d'eau ; seul son bonnet est encore visible et flotte à la surface.

#### **Animation :**

Pour l'animation de l'**eau** et du **bonnet qui flotte**, nous avons utilisé une **Déformation Spatiale Ride** avec une longueur d'onde qui décroît avec le temps et on anime la phase du mouvement. Cela déforme le disque.

L'**eau** et la **glace** sont rendues par **lancer de rayons**.

### **5.9. La scène 9 :**

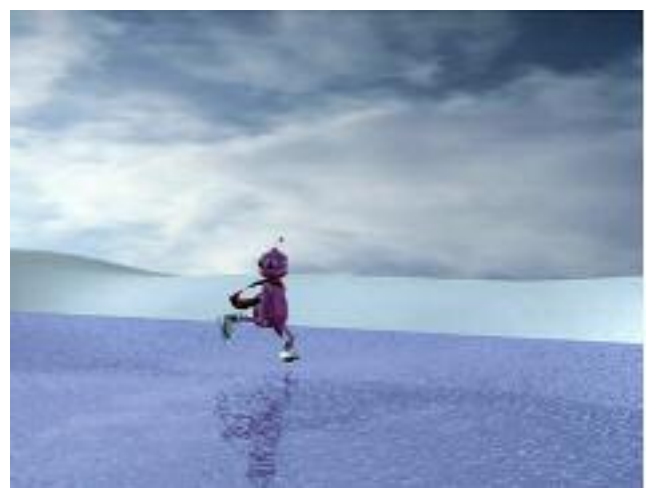

**Figure 21 : Huguette patine** 

**Fichier source :** « scene-no9.max »

#### **Situation :**

Huguette, qui était en train de patiner tranquillement, voit une ombre sous la glace, elle continue un peu puis, dans le doute, s'arrête.

#### **Animation :**

**Huguette** est animée en train de patiner de la même façon que pour toutes les autres scènes de patinage.

La **caméra** suit d'abord Huguette qui patine. Lorsqu' Huguette fixe son regard sur la glace, la caméra tourne autour d'elle pour voir ce qu'elle regarde et zoome dessus à l'aide d'une **translation**. Un **Système Particules** pour représenter la neige sur la glace nous empêche de voir ce qu'il y a dessous. Enfin, la caméra se retourne vers Huguette pour nous montrer son visage.

La **glace** est rendue par **lancer de rayons** pour avoir les reflets et la transparence.

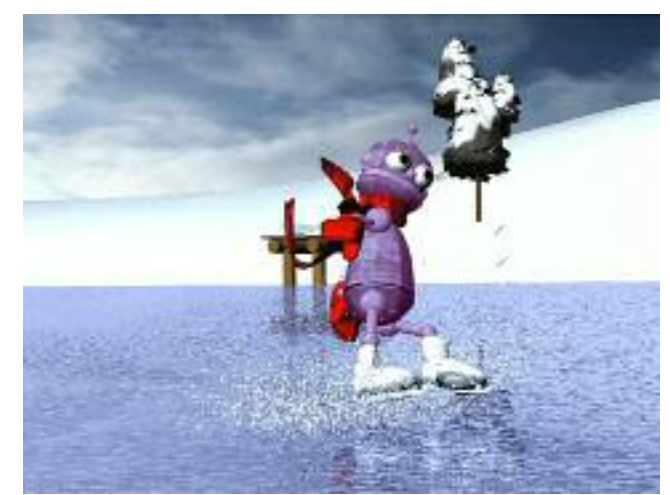

### **5.10. La scène 10 :**

**Figure 22 : Huguette dérape** 

**Fichier source :** « scene-no10.max »

### **Situation :**

Elle revient vers l'ombre et dérape vivement.

### **Animation :**

**Huguette** est animée de la même façon que dans la scène précédente.

Pour l'animation du nuage de particules de glace soulevées par le dérapage, nous avons utilisé un **Système Particules Geyser** qui part de la lame du patin d'Huguette. Des **Déflecteurs** ont été ajoutés sur le patin d'Huguette et le sol afin de rendre les collisions. Nous avons également ajouté la **Gravité** aux particules. Les **particules** sont de petite taille et rendues comme des **sphères texturées** et allongées dans la direction du mouvement selon la vitesse. Nous avons également ajouté un **effet de flou** lors de la deuxième passe du rendu afin de donner un meilleur effet de vitesse.

La **glace** est rendue par **lancer de rayons**. Notons encore une fois les reflets dans la glace.

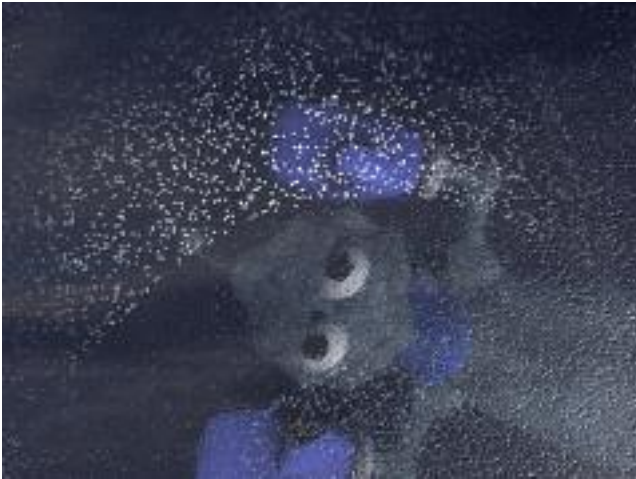

### **5.11. La scène 11 :**

**Figure 23 : Hugo gelé sous la glace** 

### **Fichier source :** « scene-no11.max »

### **Situation :**

Huguette gratte la neige qui est sur la glace pour voir ce qu'il y a en–dessous… Elle voit Hugo !

### **Animation :**

Pour animer la **neige sur la glace**, nous avons utilisé un **Réseaux de Particules** émit par l'objet glace. De la même façon que pour certaines des scènes précédentes, nous avons ajouté des **Déflecteurs** sur le sol et de la **Gravité** pour pouvoir gérer les collisions. Un **Déflecteur** a également été ajouté sur la main d'Huguette pour que les particules (sphères texturées comme pour la scène 10) de glace soient repoussées.

L'animation de la **main d'Huguette** se fait à l'aide du biped et par positions-clé. Pour l'animation d'**Hugo**, son corps a d'abord été figé dans une certaine position puis a subi une translation sous la glace, toujours à l'aide de positions-clé.

La **caméra**, quant à elle, est placée sur les yeux d'Huguette (vue première personne).

La **glace** est rendue par **lancer de rayons** pour augmenter son effet de transparence. Cependant, un **plan noir** a été rajouté au fond du lac afin de limiter les calculs, notamment ceux de l'éclairage. En effet, nous évitons ainsi de calculer précisément l'éclairage au fond du lac car cela ne sert à rien, il y fait sombre !

### **5.12. La scène 12 :**

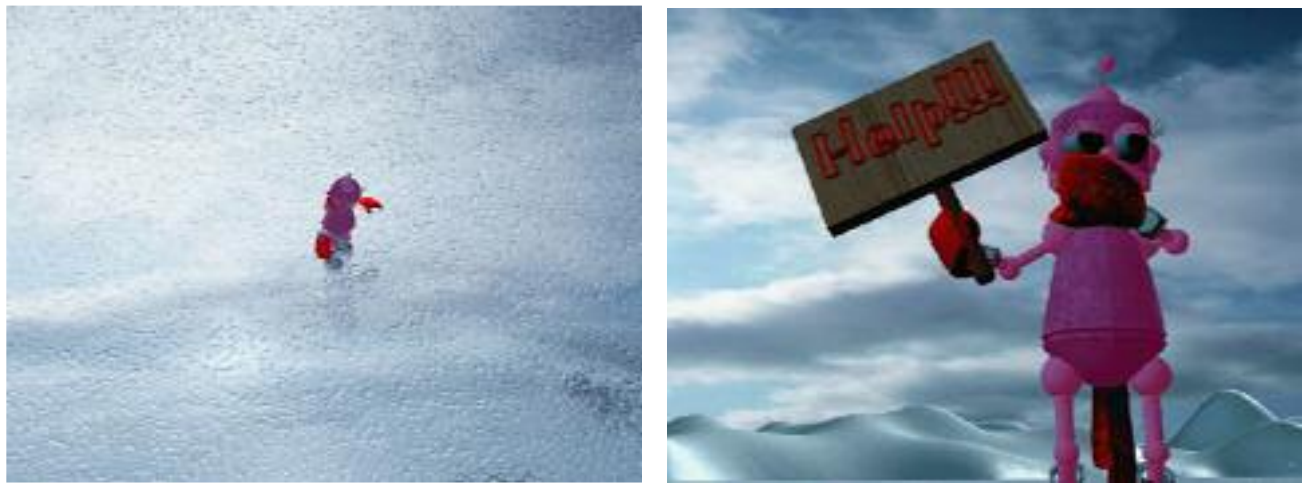

**Figure 24 : Huguette est terrorisée** 

**Fichiers source :** « scene-no12-part1.max », « scene-no12-part2.max » et « scene-no12-part3.max »

#### **Situation :**

Après ce qu'elle vient de voir, Huguette est terrifiée mais le pire reste à venir...

#### **Animation :**

Après avoir vu Hugo passer sur la glace, **Huguette** se relève et recule. Cette partie a été animée par **cinématique directe et indirecte**. Elle voit un corps sous la glace, tourne la tête (**cinématique directe**) puis en voit un autre… Elle voit des corps gelés qui se translatent partout sous la glace (**simple translation et rotation**).

La **caméra** passe en vue de dessus et fait un zoom arrière : on peut voir de plus en plus de corps sous la glace. C'est terrible pour Huguette ! Puis la caméra s'immobilise et la glace commence à craquer autour d'Huguette.

Les fissures de la glace ont été animées à l'aide de **Splines** qui se déplacent. Ceci a été fait à la main :

- nous avons créé une **Spline**,
- nous avons créé un **Réseau** à partir de cette spline (au total, il y a 20 splines superposées),
- nous en avons déplacé en translation 19, puis 18, ..., puis 1,
	- nous avons créé une clé à chaque étape.

Cependant, cette méthode est long, fastidieuse et peu convaincante mais nous n'avons pas trouvé de méthode plus simple.

La **caméra** revient ensuite en **gros plan** sur Huguette. On peut voir sur son visage qu'elle est terrifiée.

Enfin, elle soulève une **pancarte** « HELP !!! ».

La **glace** est rendue par **lancer de rayons**.

### **5.10. La scène 13 :**

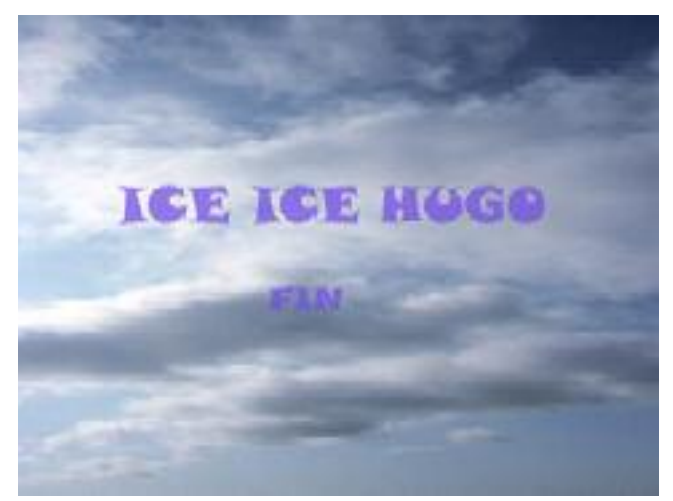

**Figure 25 :Le générique de fin** 

### **Fichier source :** « scene-no13.max »

#### **Situation :**

Le générique de fin nous renseigne sur les noms des réalisateurs, producteurs, metteurs en scène et acteurs.

#### **Animation :**

Le **nom de la production**, le **titre du film** et le **mot « FIN »** ont été animés en translation suivant l'axe X (repère local). Enfin, nous leur avons donné une texture de glace pour rappeler le thème du film. Nous leur avons ajouté un modificateur « Elast. » comme pour le titre du film. Quant au **texte**, nous l'avons simplement fait défiler suivant l'axe Y.

### **6. Le film:**

Le **montage du film** a été réalisé avec le logiciel **Adobe Première 6.0**. Différentes **transitions** ont été insérées entre les scènes.

La **bande son** a été réalisée avec le logiciel **Sonic Foundry Sound Forge 6.0**. La plupart des sons ont été trouvé sur le WEB. Nous avons emprunté des extraits de la bande son du film « Les Dents de la Mer » de Steven Spielberg, du film « Chat noir, Chat blanc » et des extraits de la symphonie écrite d'après de livre « Le Seigneur des Anneaux » de Johan De Meij. Nous avons également bruité des sons nous-mêmes et fait quelques paroles...

# **7. La répartition du travail :**

La **partie modélisation** a été répartie sur les trois auteurs du film.

La **partie animation** a été répartie de la façon suivante :

- Corinne a réalisé les scènes 5 et 6 ainsi que le générique de fin, ;
- Salvatore a réalisé les scènes 1, 2, 3, 4, 8 et 12 ;
- Guillaume a réalisé les scènes 7, 9, 10 et 11.

Le **montage du film** et la **bande son** ont été réalisés par Salvatore et Guillaume.

Enfin, le **rapport** a été réalisé par Corinne.

# **8. Bibliographie et références électroniques :**

- 1. 3ds max 4 de Ted Boardman aux éditions CampusPress (2001)
- 2. 3D Studio MAX 3 de Michael Todd Peterson aux éditions CampusPress (2000)
- 3. 3D Studio MAX 4 de aux éditions CampusPress ()
- 4. http://www.3dcafe.com
- 5. http://www.nerd3d.com
- 6. http://www.ljudo.com
- 7. http://www.spielbergfansite.com